Create an endless number of patterns and textures, from any image, using the CC Kaleida effect in [Adobe A](https://www.adobe.com/products/aftereffects.html)fter Effects.

•••

*Image by Codify Design Studio.*

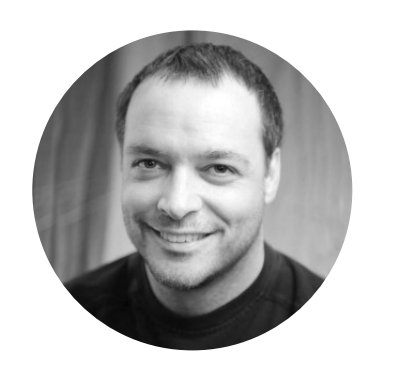

### Start from any image, even a boring one!

Open the Effects & Presets panel and search for the CC Kaleida effect. Click and drag the efect to the photo in the Composition panel.

Start a new project in Afer Efects and click the New Composition From Footage button to import a photo. This will, in turn, import the image, create a new composition, and place the image on a layer in the composition's timeline (as shown in Figure 1).

The default CC Kaleida effect settings produce a pattern with the center point in the center of the photo, and a Mirroring style set to Flower. One of the frst settings you may want to adjust is the mirroring. This setting controls how the tile sizes are refected over the course of the entire image. Combine these changes with the tile size to create vastly diferent patterns form the same image (as shown in Figure 2).

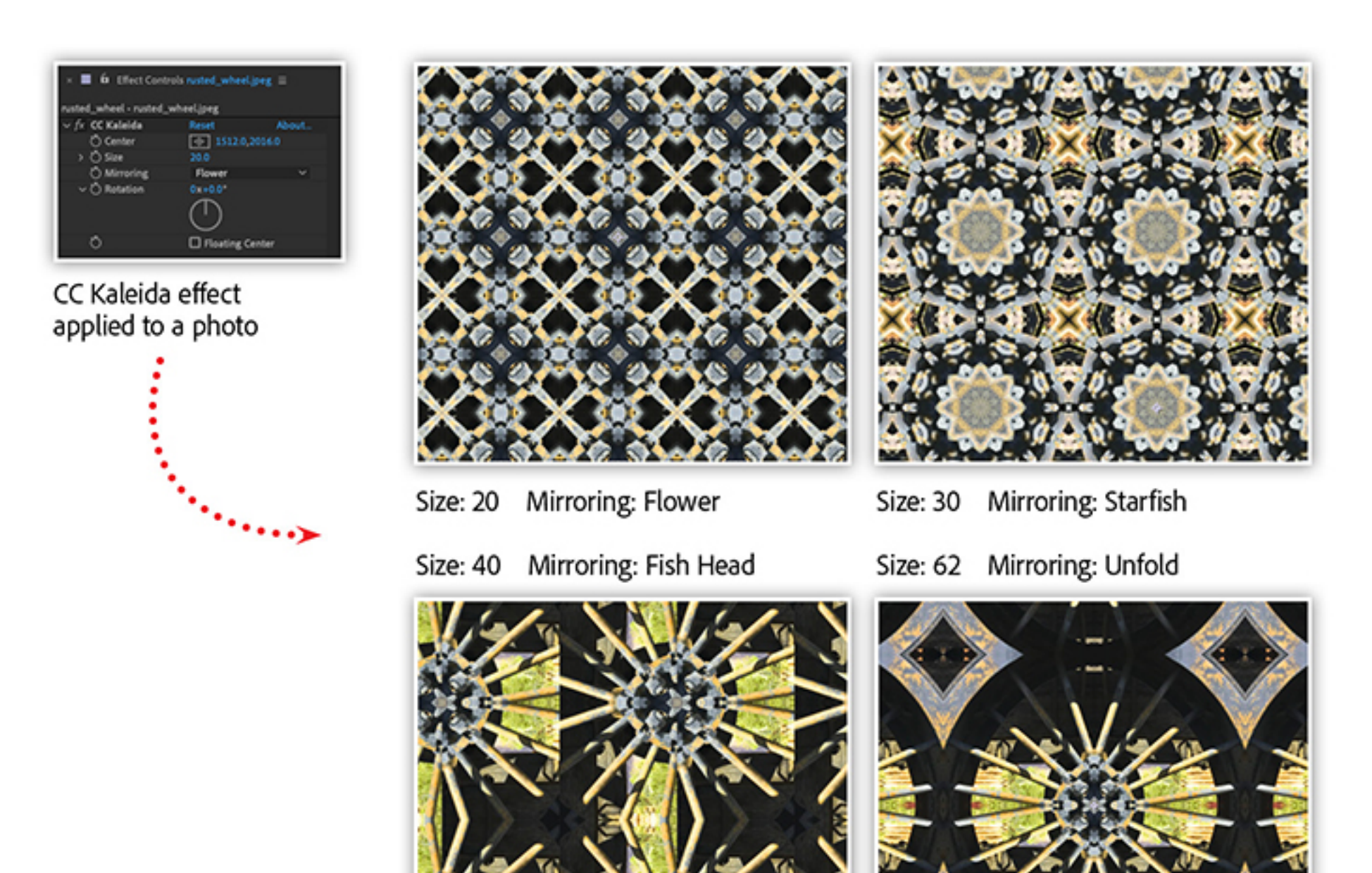

## Exploring the CC Kaleida effect

The remaining two settings in this effect are the center point and the rotation. The center point allows you to adjust the region of the image that generates the kaleidoscope efect. The rotation setting lets you rotate the area of the tile being sampled from the photo (as shown in Figure 3).

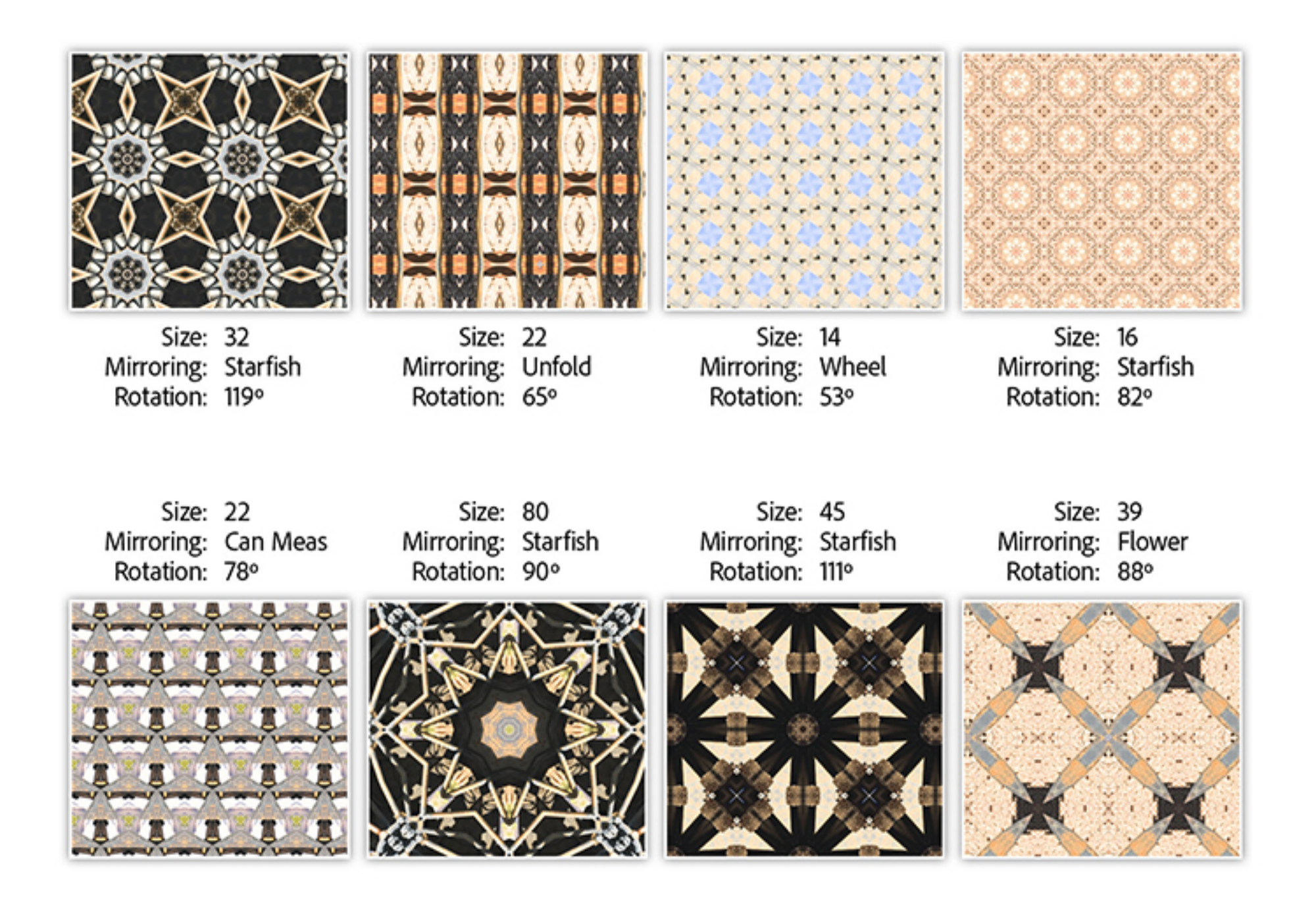

Combine the center, rotation, size, and mirroring settings in the CC Kaleida effect to create an endless number of patterns from a single image.

Looking to add a little "something extra" to a [stock photo?](https://stock.adobe.com/) Or reimagine a less-than-stellar photo? Join us for a completely new way to augment and stylize your photography.

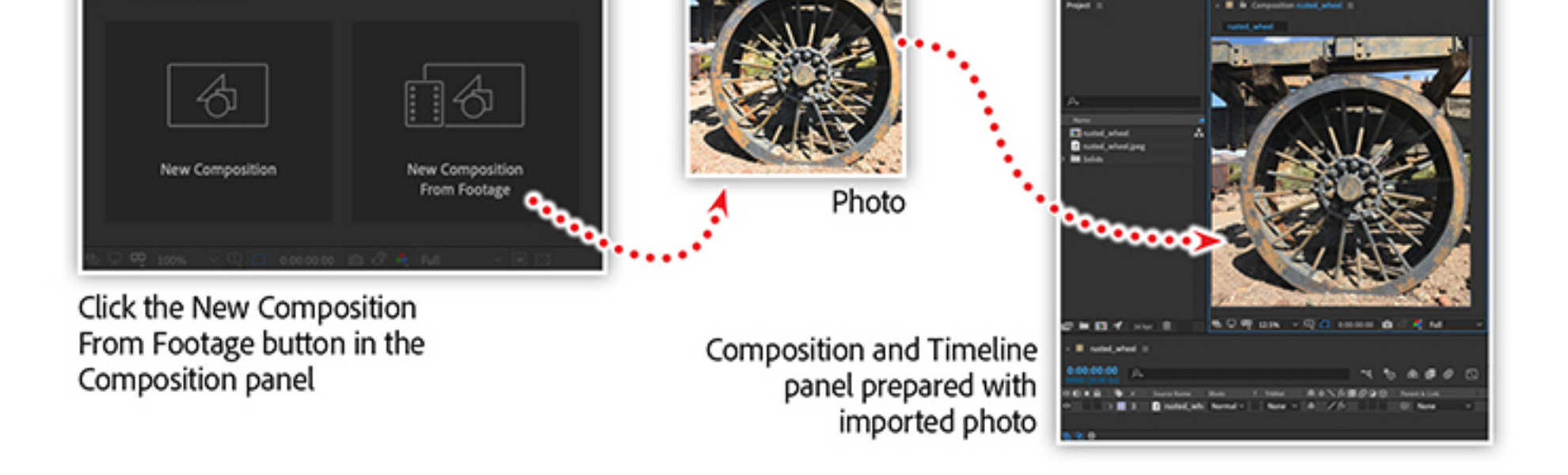

# Learn even more techniques for enhancing photographs with Afer Effects

Watch the recording of *A*f*er E*f*[ects for Photography](https://video.tv.adobe.com/v/26309?sdid=FD1KZMT9&mv=social)*, which includes:

- Explore unique coloring techniques
- Add lighting effects
- Simulate natural phenomenon
- Create custom textures and patterns

*Adobe Creative Cloud e-learning series*

**Afer Efects for Photography**

#### **Topics in this article**

#### Recommended Articles

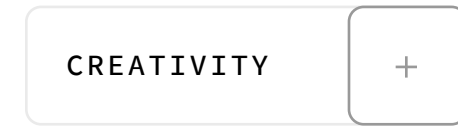

**by [Chris Converse](https://theblog.adobe.com/author/chris/)** POSTED ON 08-30-2019

**Adobe Products in this article**

 $|Ae|$ 

Companion (none)

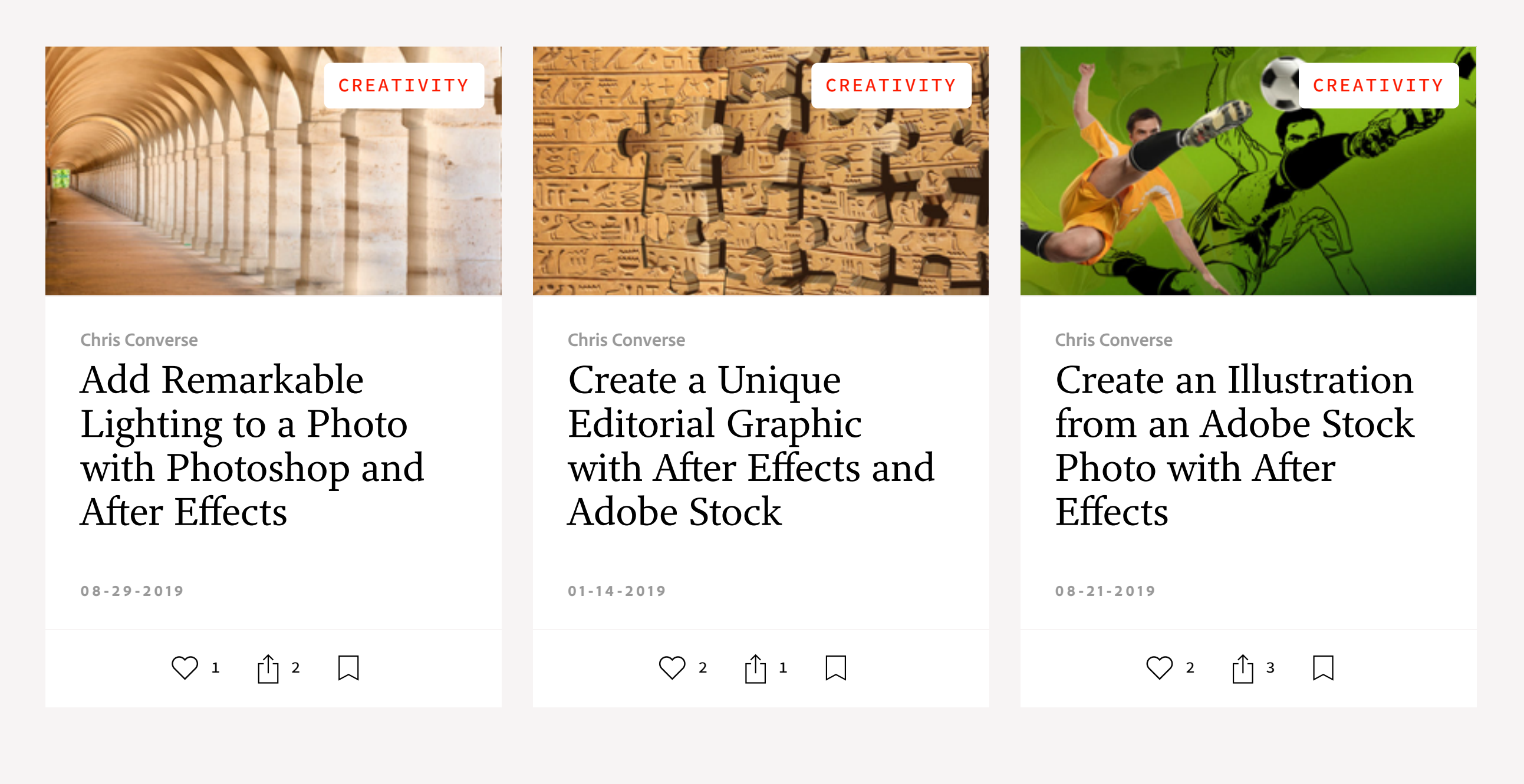

A f y **© D** in

[My Feed](https://theblog.adobe.com/create-beautiful-kaleidoscope-patterns-with-after-effects#) / [Need Help?](https://helpx.adobe.com/contact.html) / [Privacy Policy](https://www.adobe.com/privacy.html) / [Terms of Use](https://www.adobe.com/legal/terms.html) / **[AdChoices](https://theblog.adobe.com/create-beautiful-kaleidoscope-patterns-with-after-effects#)** 

**[Prev](https://theblog.adobe.com/adobe-named-a-leader-in-the-forrester-new-wave-for-cross-channel-video-advertising-platforms/) [Next](https://theblog.adobe.com/using-photoshop-to-make-your-brand-stand-out-on-instagram/) >** [2](https://theblog.adobe.com/create-beautiful-kaleidoscope-patterns-with-after-effects#) MIN READ  $\bigvee$  2  $\bigcup$  1  $\bigcup$  018 Adobe. All rights reserved.

# Create Beautiful Kaleidoscope Patterns with After Effects

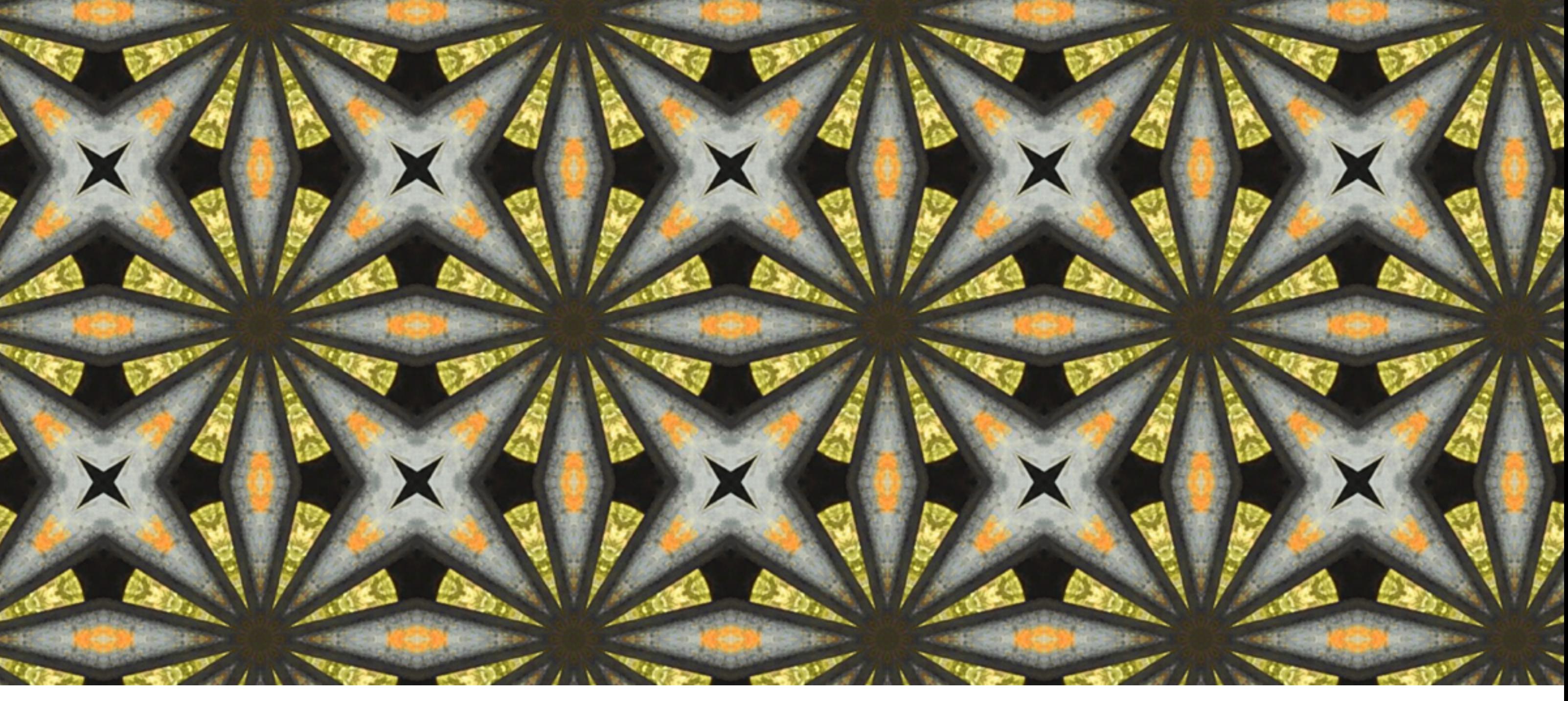